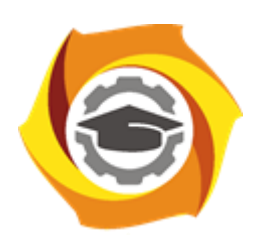

**Негосударственное частное образовательное учреждение высшего образования «Технический университет УГМК»**

# **ЗАДАНИЯ И МЕТОДИЧЕСКИЕ УКАЗАНИЯ ДЛЯ СТУДЕНТОВ ПО ВЫПОЛНЕНИЮ ЛАБОРАТОРНЫХ РАБОТ**  *ПО МОДУЛЮ* **МОДУЛЬ 2. ВЫЧИСЛИТЕЛЬНЫЕ МЕТОДЫ И ПРИКЛАДНЫЕ ПРОГРАММЫ В ЗАДАЧАХ ЭЛЕКТРОХОЗЯЙСТВА ПРЕДПРИЯТИЙ**

**Направление подготовки** *13.04.02 Электроэнергетика и электротехника* **Направленность (профиль)** *Управление и устойчивое развитие электрохозяйства предприятия* **Уровень высшего образования** *магистратура (бакалавриат, специалитет, магистратура)* **Квалификация выпускника** *магистр*

Автор - разработчик: Засыпкина С.А., канд. техн. наук. Рассмотрено на заседании кафедры энергетики

Одобрено Методическим советом университета 30 июня 2021 г., протокол № 4

г. Верхняя Пышма 2021

Задания и методические указания для студентов по выполнению лабораторных работ по модулю "Вычислительные методы и прикладные программы в задачах электрохозяйства предприятий".

Лабораторные занятия являются формой аудиторных занятий. Лабораторные работы по модулю имеют целью под руководством преподавателя на практике закрепление и углубление изученного материала и приобретение умений и навыков.

Студентам для лучшего усвоения материала рекомендуется вести запись информации, полученной во время обсуждения вопросов на лабораторных занятиях.

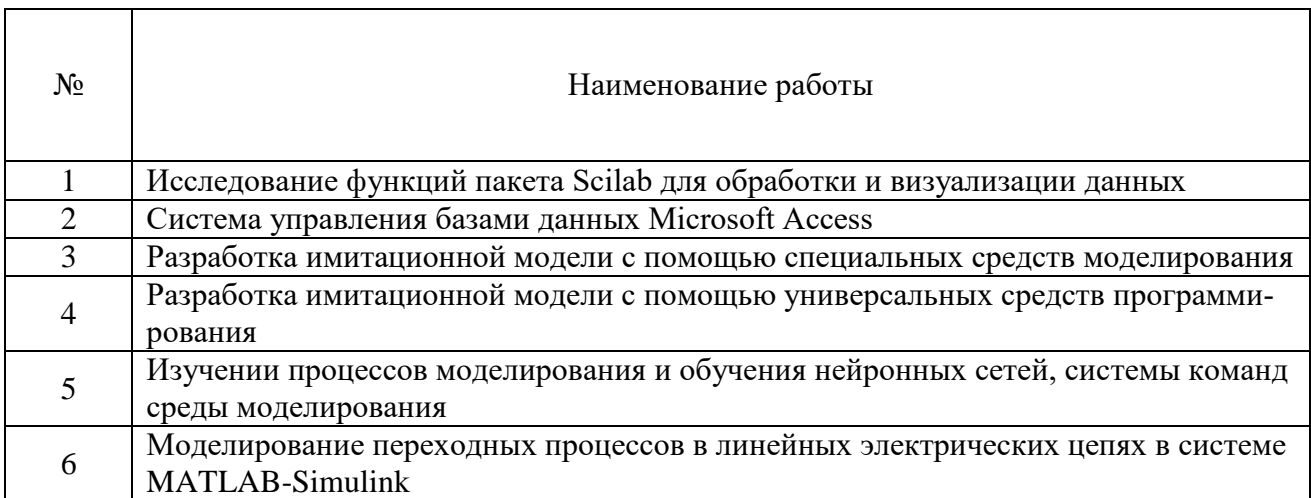

#### Тематика лабораторных работ

## Тема 1. Инструментальные средства обработки, анализа и управления информапией.

#### Лабораторная работа №1

Исследование функций пакета Scilab для обработки и визуализации данных

#### Цель работы.

- углубление и расширение теоретических знаний о программе Scilab;

- овладение практическими навыками работы с программой SciLab

Устные вопросы по теме занятия:

Как реализуются следующие комплекты инструментов?:

- 2-х и 3-х мерная графика, анимация;
- линейная алгебра, матрицы;
- полиномы и рациональные функции;
- моделирование: ОДУ и ДАУ решатель;
- классическое и робастное управление, LMI оптимизация;
- дифференциальная и недифференциальная оптимизация;
- обработка сигналов;
- графы и сети;
- статистика:
- интерфейс с компьютерной алгеброй: генерация кодов пакетом Maple для Scilab;

 $\bullet$  Xcos

Лабораторное задание: выполнение заданий в SCILAB по теме занятия.

Результатом успешного выполнения лабораторного задания считается представленный в электронном виде комплексный документ (отчет), с представлением выполненных заданий, оформленный в соответствии с предъявленными требованиями.

## Лабораторная работа №2

#### Система управления базами данных Microsoft Access

Цель работы.

- углубление и расширение теоретических знаний о программе Microsoft Access;

- овладение практическими навыками работы с программой Microsoft Access

Устные вопросы по теме занятия:

- Какие операции с данными в таблице базы данных вы знаете?

- Каково назначение сортировки данных в таблице? Какие бывают виды сортировки?

- Что такое фильтр? Каковы особенности расширенного фильтра?

- Зачем в базах данных используются формы? Какие разделы имеются в форме и зачем они предназначены? Какими способами можно создать форму?

- Какие элементы управления могут иметь объекты базы данных: форма, отчет, страница доступа к данным?

- Что такое запрос? Каково отличие запроса-выборки и запроса с параметром? Какими способами можно создать запрос?

- Опишите назначение языка SOL.

- Для чего нужен отчет? Какие сведения отображаются в отчете? Какова структура отчета? Какими способами можно создать отчет?

- Для чего предназначены страницы доступа к данным? Какие компоненты имеет страница доступа к данным?

Практическое задание:

1) теоретическое продумывание, проектирование структуры будущих таблиц и их взаимных связей в базе данных,

2) создание структуры этих таблиц на компьютере,

3) установление связей таблиц базы данных,

4) заполнение таблиц реальными данными (с использованием форм).

. Результатом успешного выполнения практического задания считается представленный в электронном виде комплексный документ (отчет), с представлением выполненных заданий, оформленный в соответствии с предъявленными требованиями.

# Тема 2. Графическое моделирование процессов и объектов на базе компьютерных программных комплексов.

### Лабораторная работа №1

Разработка имитационной модели с помощью специальных средств моделирования

Цель работы.

Приобретение навыков работ со средой Simulink программы Matlab

Устные вопросы по теме занятия:

- Общее представление о Simulink. Элементы управления системой.

- Меню блоков, общие свойства блоков. Работа с блоками в Simulink: добавление, копирование, удаление блоков, форматирование блоков и текста в модели.

- Основные разделы библиотеки блоков.

- Блоки разделов библиотеки Sinks, Sources, Signal Routing.

Лабораторное задание: Смоделировать электрическую цепь. Задать параметры элементов согласно варианту. Снять и сохранить в отчет осциллограммы напряжения, тока I и активную и реактивную мощность, потребляемую схемой - Р и О соответственно. По каждой осциллограмме определить угол сдвига фаз.

Результатом успешного выполнения лабораторного задания считается представленный в электронном виде комплексный документ (отчет), с представлением выполненных заданий, оформленный в соответствии с предъявленными требованиями.

### *Лабораторная работа №2*

Разработка имитационной модели с помощью универсальных средств программирования *Цель работы.*

Приобретение навыков работ со средой Xcos программы SciLab.

*Устные вопросы по теме занятия:*

- Общее представление о Xcos. Элементы управления системой.

- Меню блоков, общие свойства блоков. Работа с блоками в Xcos: добавление, копирование, удаление блоков, форматирование блоков и текста в модели.

- Основные разделы библиотеки блоков.

*Практическое задание:*

Смоделировать электрическую цепь. Задать параметры элементов согласно варианту. Снять и сохранить в отчет осциллограммы напряжения и тока. Проанализировать результаты

.*Результатом успешного выполнения практического задания* считается представленный в электронном виде комплексный документ (отчет), с представлением выполненных заданий, оформленный в соответствии с предъявленными требованиями.

## **Тема 3. Математическое моделирование процессов и объектов на базе компьютерных программных комплексов.**

### *Лабораторная работа №1*

Изучении процессов моделирования и обучения нейронных сетей, системы команд среды моделирования

## *Цель работы.*

приобретение практических навыков применения нейронных сетей при решении плохо формализованных задач с использованием пакета Matlab, выявление важных показателей в обучающей выборке, в наибольшей степени влияющих на результат.

*Устные вопросы по теме занятия*:

- В какой форме принимает и выдает данные пакет Matlab?
- По каким критериям завершается обучение в пакете Matlab?
- Как использовать обученную в Matlab сеть?
- Как готовятся тренировочные и тестовые данные для пакета Matlab?
- Что включает в себя нейропроект в Matlab?
- Как происходит процесс обучения сети и ее использования в Matlab?
- Какие функции активации нейронов реализованы в данном пакете?
- Какие методы упрощения сети реализованы в Matlab?.

*Лабораторное задание:* Реализовать с помощью NNTool нейронную сеть прямого распространения. Обучить сеть. Спрогнозировать. Сделать выводы, объяснить положительный или отрицательный результат.

*Результатом успешного выполнения лабораторного задания* считается представленный в электронном виде комплексный документ (отчет), с представлением выполненных заданий, оформленный в соответствии с предъявленными требованиями.

### *Лабораторная работа №2*

Моделирование переходных процессов в линейных электрических цепях в системе MATLAB-

Simulink

### *Цель работы.*

научиться моделировать и исследовать переходные процессы в линейных электрических цепях при помощи SPS-моделей пакета Simulink..

#### Устные вопросы по теме занятия:

- Какие блоки пакета Simulink могут быть использованы для моделирования переходного процесса в электрических цепях?

- Для чего предназначен указанный блок (DC Voltage Source, Series RLC Branch, Current Measurement, Voltage Measurement, Ideal Switch, Step, Scope, Sum, Multimeter, Powergui), какие настройки у него имеются?

- Какие настройки нужно задать в окне Model Configuration Parameters перед запуском модели?

- В каких блоках могут быть представлены результаты моделирования переходных пронессов?

- Как передать результаты моделирования в рабочую область MATLAB?

Практическое задание:

Провести моделирование схемы замещения цепи в случае подключения обмотки управления реле к источнику постоянного напряжения. Провести моделирование линейной электрической цепи в случае подключения конденсатора через ограничительный резистор к источнику постоянного напряжения Е и его отключении от источника. Провести моделирование схемы линейной электрической цепи при разряде емкостного элемента на активно-индуктивную нагрузку. Провести моделирование разветвленной электрической цепи первого порядка, в которой после коммутации происходит изменение ее топологии. Вставить в отчет результаты моделирования по. Проанализировать полученную зависимость. Сделать выводы.

. Результатом успешного выполнения практического задания считается представленный в электронном виде комплексный документ (отчет), с представлением выполненных заданий, оформленный в соответствии с предъявленными требованиями.